# Verschlüsselte Verbindung zum Firebird-Server

18.05.2024 20:44:35

## **FAQ-Artikel-Ausdruck**

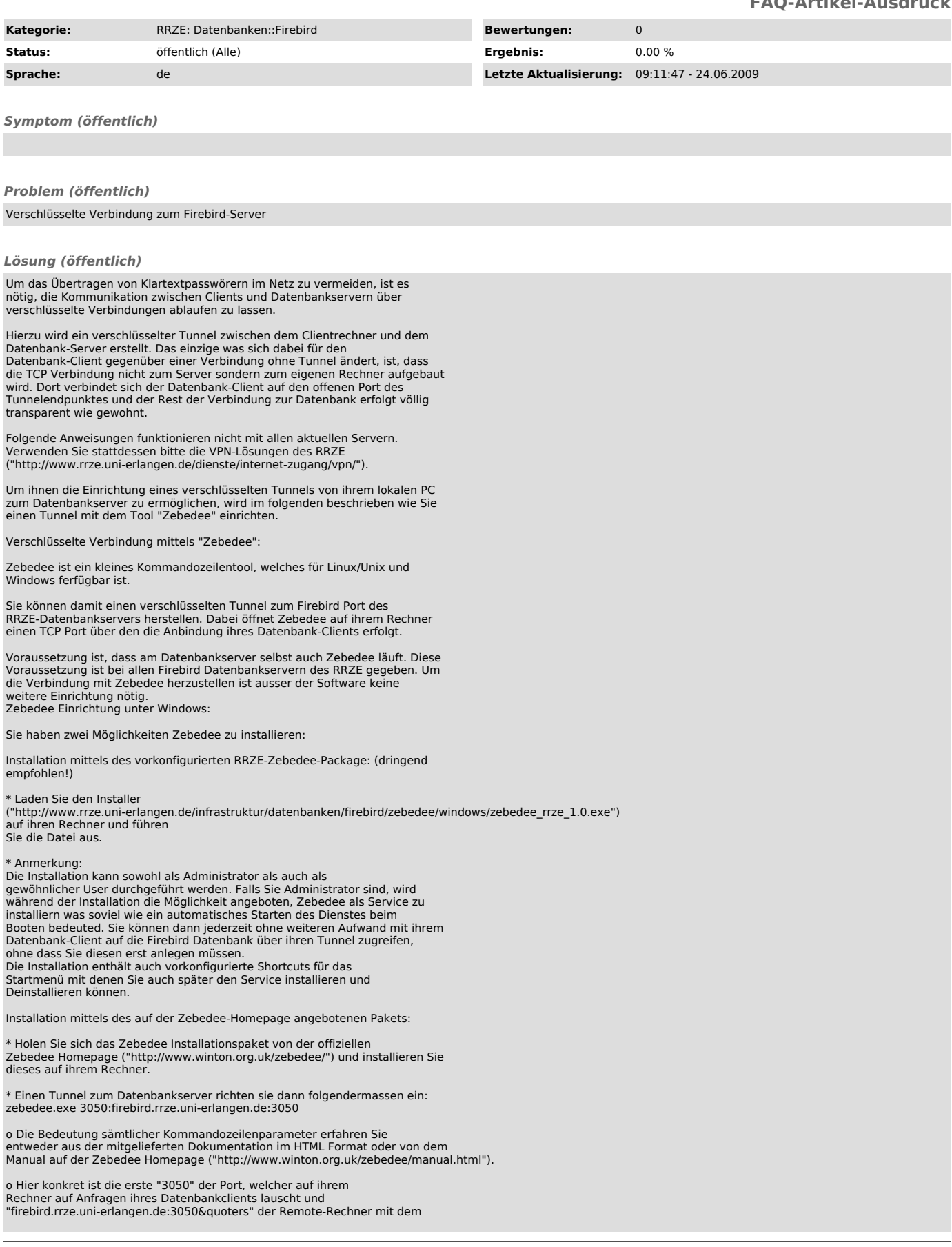

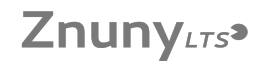

## FAQ#4200124

Firebird-Server auf Port 3050. Sie wundern sich vielleicht, dass man nicht den Port angeben muss auf dem Zebedee auf der Gegenseite (also am Datenbankserver) lauscht.<br>Der Grund dafür ist, dass wir den Zebedee default Port 11965 verwenden über<br>den Zebedee von sich aus bescheid weiss. Den Port 11965 müssen Sie aber ihrer Firewall freigeben, falls Sie hinter einer solchen arbeiten.

Installation von Zebedee als Service

Wenn Sie Zebedee als Windows Service installieren, wird der Tunnel zum Firebird Server automatisch beim Booten ihres Rechners aufgebaut. Hierfür benötigen Sie Administrator Rechte! Sie müssen hierfür eine Konfigurationsdatei mit den Einstellungen für den Tunnel anlegen oder können auch die im Zebedee-RRZE-Installer enthaltene Konfigurationsdatei verwenden ("http://www.rrze.uni-erlangen.de/infrastruktur/datenbanken/firebird/zebedee/common/zebedee-client.conf").

Haben Sie - wie oben beschrieben - Zebedee mit Hilfe des RRZE Installations-Package installiert können Sie den Service bequem über die Startmenüeinträge steuern.

\* Installiert wird der Service mittels zebedee.exe -n "Zebedee Client Service" "-Sinstall="

\* Starten/Stoppen des Service: net [ start|stop ] "Zebedee Client Service"

\* Entfernen des Service mittels zebedee.exe -n "Zebedee Client Service"

### -Sremove

Zugriff auf die Datenbank über den Tunnel:

Verbinden Sie ihre Datenbank-Clients einfach auf den Rechner wo Zebedee läuft (unter Verwendung des Standard Firebird-Ports 3050). Zebedee Einrichtung unter Unix/Linux

Zebedee gibts für Unix/Linux nur als Source, den man erst selbst zu einem Binary kompilen muß. Hierfür benötigen Sie den GNU C-Compiler. Sollten Sie wieder Erwarten Probleme beim Erstellen des Binaries haben, wenden Sie sich bitte an den Unix/Linux Betreuer ihres Instituts und bitten diesen um Hilfestellung.

### So installieren Sie Zebedee unter Unix/Linux:

Um ihnen die Sache zu erleichtern bieten wir auch vorcompilierte Binaries für Linux (für libc6 übersetzt, "http://www.rrze.uni-erlangen.de/infrastruktur/datenbanken/firebird/zebedee/unix/linux/zebedee") und Solaris (Version 7, "http://www.rrze.uni-erlangen.de/infrastruktur/datenbanken/firebird/zebedee/unix/solaris/zebedee") an. Sollte das entsprechende Executable bei ihnen lauffähig sein sparen Sie sich die Arbeit des Compilens.

## Compilen der Quelldateien:

\* Holen Sie sich die Sourcen von der Zebedee Download Seite ("http://www.winton.org.uk/zebedee/download.html"). Sie benötigen die Sourcepakete von Zebedee, blowfish, zlib und bzip2. Es steht zwar geschrieben, dass Sie bzip2 nicht unbedingt beötigen, jedoch vereinfacht sich das ganze dadurch erheblich.

\* Speichern Sie alle vier Packages in das gleiche Verzeichnis ab.

\* Entpacken Sie die jeweiligen Archive: gunzip

tar xvf

Compilen Sie zuerst blowfish, gzip und bzip2. Wie das geht steht in der Datei "BUILDING.txt" im Zebedee Packet.

Anschließend übersetzen Sie noch Zebedee gemäß den Anweisungen in "BUILDING.txt".

Eventuell müssen Sie das Makefile noch anpassen. Sollte im Normalfall allerdings nicht nötig sein.

\* Wenn alles ohne Fehler geklappt hat sollte in ihrem Zebedee Source-Verzeichnis jetzt ein Binary namens "zebedee" liegen.

Installation des Binaries Das Binary (zebedee) kopieren Sie entweder in ihr Home (z.B. nach \$HOME/bin) oder in das Verzeichnis ihrer sonstigen selbst übersetzten Pakete.

Erstellen eines verschlüsselten Tunnels zum Datenbankserver des RRZE:

Zebedee ist ein Kommandozeilen Tool, welchem man eine Vielzahl von Parametern übergeben kann.

Die Liste der Parameter erhalten Sie mit ./zebedee --help. Die ausführliche Beschreibung sämtlicher Kommandozeilenparameter finden Sie in der Dokumentation im Sourceverzeichnis oder im Externer auf der Zebedee Homepage ("http://www.winton.org.uk/zebedee/download.html").

Um einen Tunnel zum Firebird Server des RRZE zu erstellen benötigen Sie jedoch nur folgenden Befehl: zebedee 3050:firebird.rrze.uni-erlangen.de:3050

\* Die erste 3050 beschreibt den Port des Tunnelendpunktes, auf dem Zebedee lauscht und auf Verbindungen ihrer Datenbank-Clients wartet.

\* firebird.rrze.uni-erlangen.de:3050 ist der host:port zu dem der Tunnel "führt".

\* Sie wundern sich vielleicht, dass man nicht den Port angeben muss auf

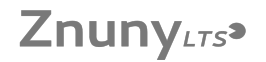

dem Zebedee auf der Gegenseite (also am Datenbankserver) lauscht. Der Grund dafür ist, dass wir den Zebedee default Port 11965 verwenden über den Zebedee von sich aus bescheid weiss.

Installation von Zebedee als Service, der beim Booten gestarted wird. Sollten Sie den Bedarf haben, dass Zebedee automatisch nach dem Hochfahren ihres Rechners den Tunnel zum Firebird Server aufbaut, müssen Sie das Starten von Zebedee in ein Init Script einbinden und/oder das Vorhandensein des Dienstes per Cronjob regelmäßig überprüfen. Hierfür bieten wir ihnen zwei vorgefertigte Shellscripten an: Eines, das

Sie in den Init-Prozess ihres Systems integrieren können und eines zum<br>periodischen Überprüfen, ober der Zebedee Dienst läuft, welches Sie über<br>ihren Cron Scheduler starten können.<br>Beachten Sie, daß Zebedee um auf dem Fire

keine Root Rechte benötigt. Es genügt also völlig wenn Sie den Service unter einem unpriviligiertem Account laufen lassen.

Wir möchten darauf hinweisen, dass wir aufgrund der sehr unterschiedlichen<br>Beschaffenheit von Unix/Linux Systemen für die Einrichtung von Zebedee als<br>Service unter Unix/Linux keinen Support leisten. Wenden Sie sich bitte a den Unix/Linux Administrator ihres Instituts wenn sie Hilfe benötigen.

Hilfestellung zur Einrichtung von Zebedee als Systemdienst unter Unix/Linux:

\* Holen Sie sich die Skriptvorlagen ("http://www.rrze.uni-erlangen.de/infrastruktur/datenbanken/firebird/zebedee/unix/scripts/zebedee\_unix\_scripts.tar.gz").

\* Entpacken Sie das Archiv.

\* Kopieren Sie zebedee-daemon.conf z.B. nach /etc.

\* Kopieren Sie zebedee-init in das Verzeichnis wo ihre Init-Skripten liegen und passen Sie die Runlevels ihres Init-Prozesses an.

\* Kopieren Sie zebedee-process-checker z.B. nach /usr/local/bin und tragen Sie ihn in die Crontab des in zebedee-daemon.conf spezifizierten Users ein.

\* Passen Sie zebedee-daemon.conf ihrer lokalen Installation an.

\* Überprüfen Sie die beiden anderen Dateien ob alles passt.

\* Überprüfen Sie ob sich der Service starten uns stoppen läßt.

\* Überprüfen Sie ob der Cronjob seinen Dienst tut.

Nun sollte alles funktionieren ;-).

Zur Zeit ist ein Zugriff mit ZeBeDee auf den Server dbphoenix nicht möglich. Wir arbeiten an der Problemlösung.